### **SM-PLUS TERMINAL STRIP**

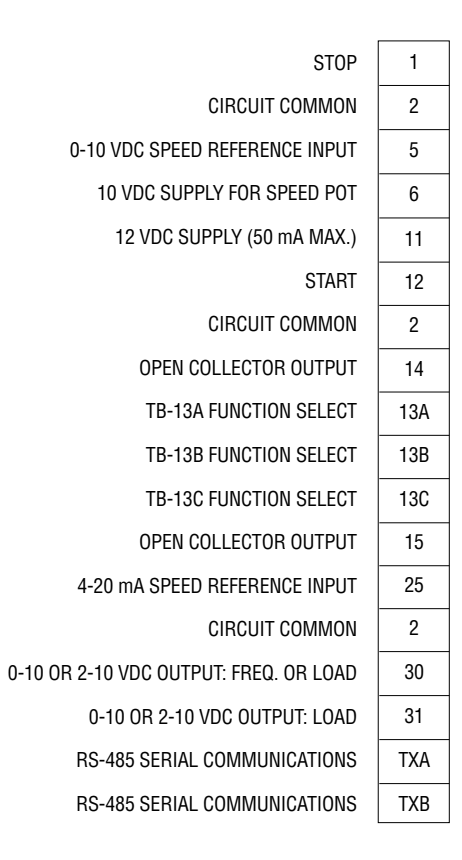

Shown below is a sample wiring diagram for a typical three-wire start/stop control, using momentary contacts for start and stop commands, and a selector switch for direction.

Set Parameter 17 (Rotation) to Forward and Reverse (02). Set Parameter 10 (TB-13A) to Start Reverse (06).

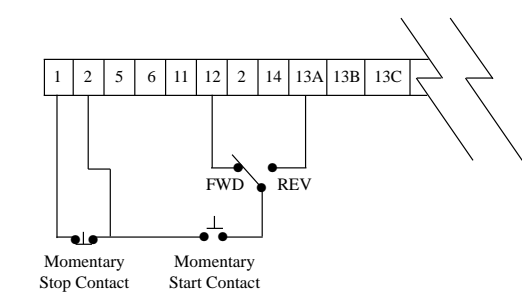

## **DIAGNOSTIC AND DISPLAY MESSAGES**

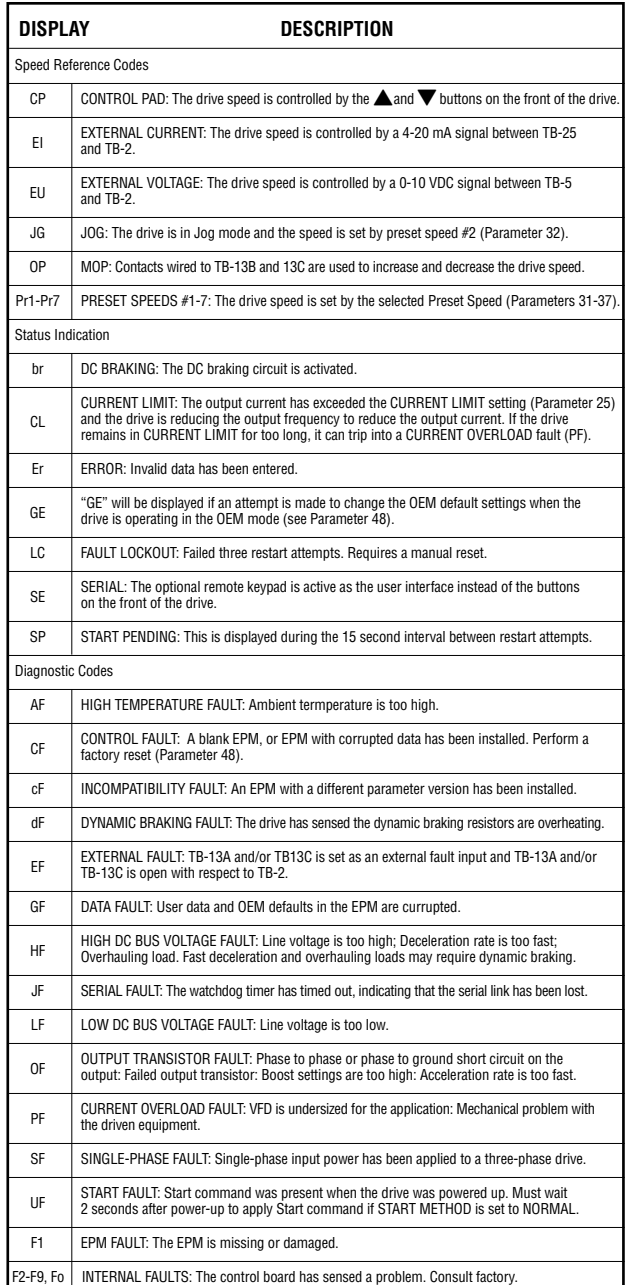

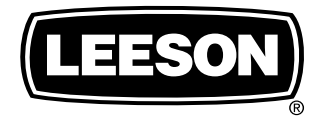

ELECTRIC MOTORS, GEARMOTORS AND DRIVES

## **Variable Speed AC Motor Drives**

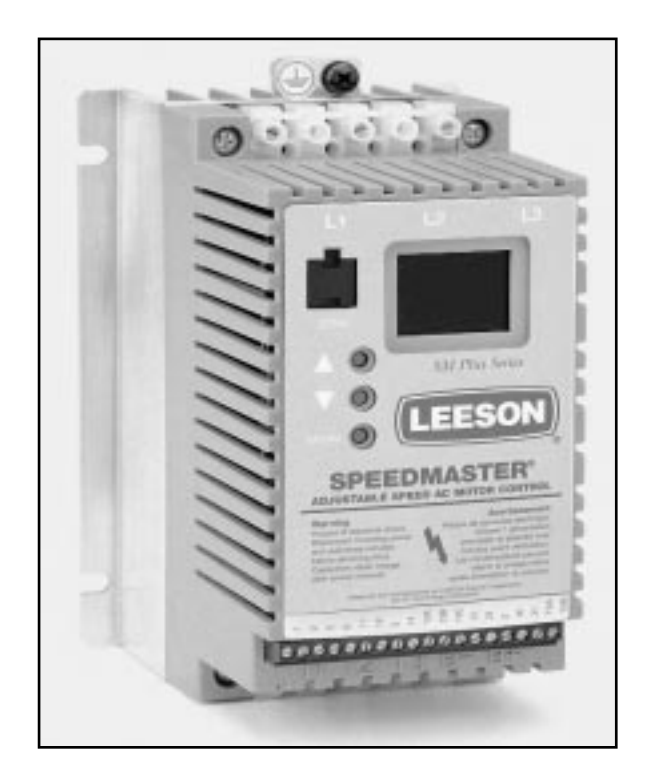

# **SM-PLUS Quick Reference Guide**

This guide is intended as an aid to configure the SM-Plus drive.

**NOTE:** Before installing and operating the SM-Plus drive, please read and become familiar with the SM-Plus Series installation and operation manual.

BULLETIN #2453

### **CONFIGURING THE SM-PLUS DRIVE**

#### *Entering Program Mode:*

To access the parameters, press the **Mode** button. This will activate the password prompt. The display will read "00" and the right-hand decimal point will be blinking as shown below. Use the  $\triangle$  and  $\nabla$ buttons to scroll to the password value (the factory default password is 225) and press **Mode** to enter.

#### Press **Mode**

Display reads "00"

Upper right decimal point blinks

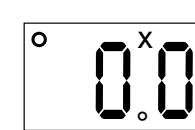

Use  $\triangle$  and  $\nabla$  to scroll to the password value (factory default password is 225)

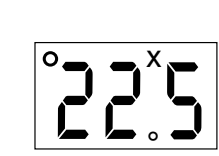

Press **Mode** to enter password

Once the PROGRAM mode is accessed, use the  $\triangle$  and  $\nabla$  buttons to scroll to the desired parameter number, and press the **Mode** button to see the parameter setting. Use the **A** and **V** buttons to change the parameter setting and press **Mode** to store the new setting.

#### *Connections:*

Contact

Below is a sample wiring diagram for two-wire start/stop control. The drive is ready to use right out of the box, with these simple control wiring connections; no parameter adjustments are required. Speed is controlled from the  $\triangle$  and  $\nabla$  buttons on the front of the drive.

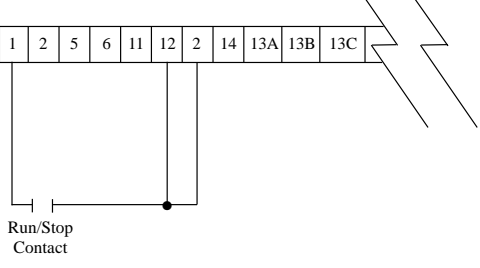

To add a potentiometer for speed control, change Parameter #5 (Standard Speed Source) to 0-10 VDC (03).

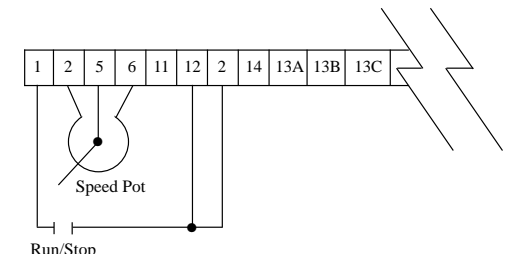

## **SM-PLUS PARAMETER MENU**

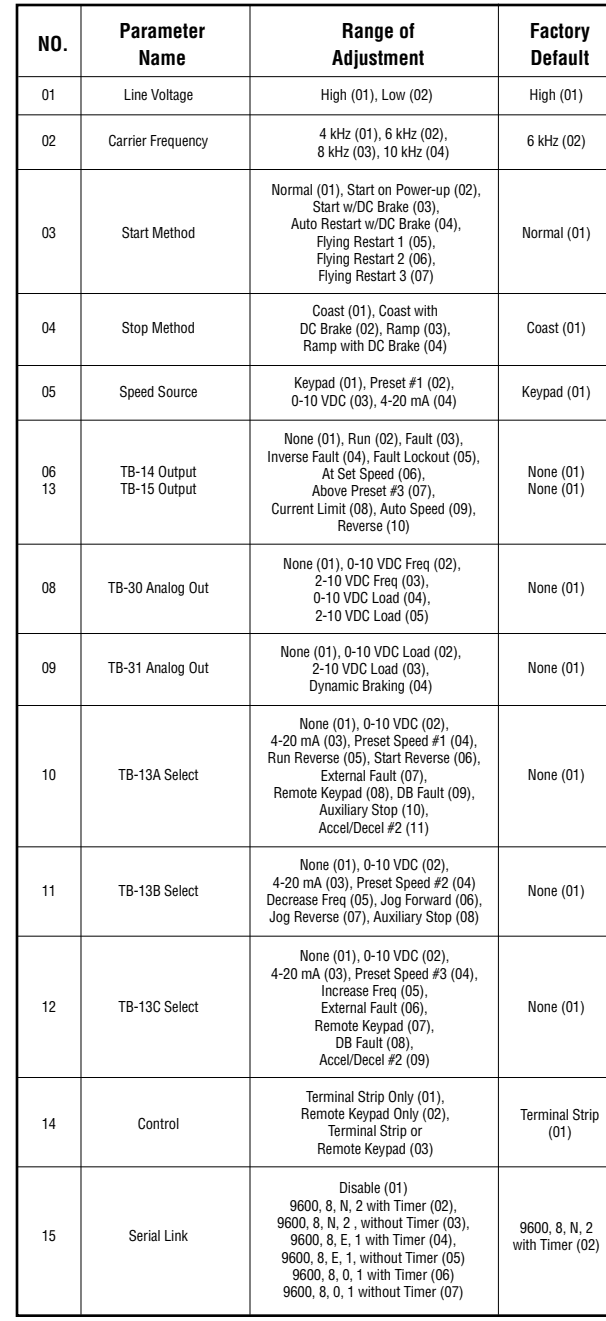

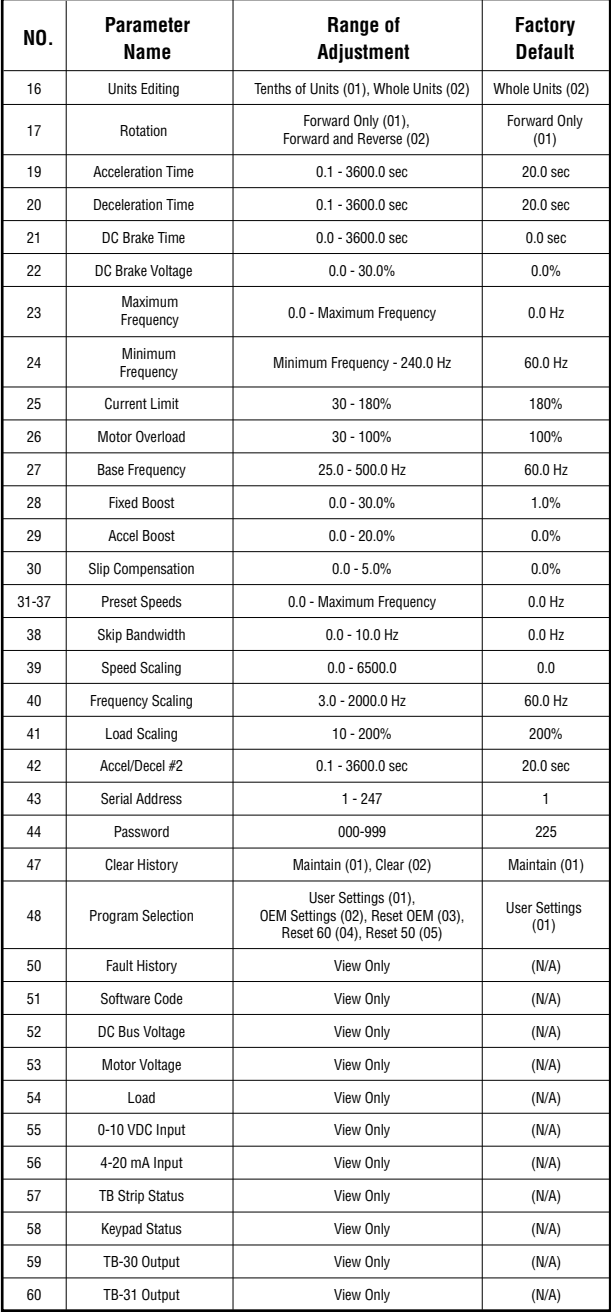